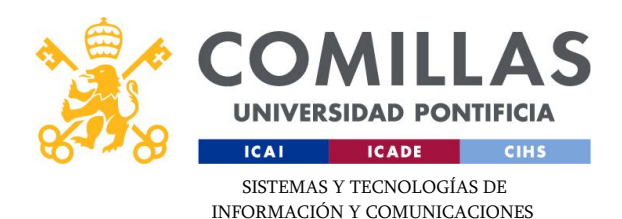

## **Antivirus Doméstico**

**Sophos Home**

*Guía de Instalación v.1.0 (03.08.2021)*

C/Alberto Aguilera, 23 28015 Madrid Tel +34 91 542 28 00 Fax +34 91 559 65 69 **www.comillas.edu**

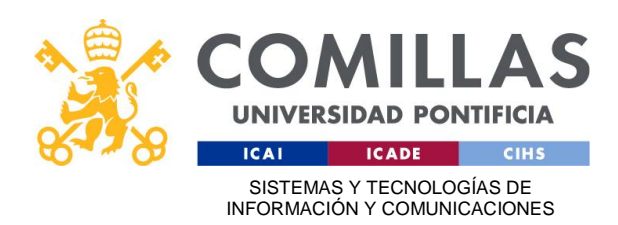

## *CONSIDERACIONES PREVIAS*

Antes de comenzar con la instalación de Sophos Home, se recomienda la desinstalación de software de antivirus de otro fabricante, ya que el sistema podría volverse inestable o provocar que Sophos Home no funcione correctamente.

Es necesario asegurarse de que el ordenador cumple con los requisitos mínimos para la instalación de esta versión de software de Sophos.

Puede consultar los requisitos mínimos para la instalación haciendo clic en el siguiente enlace de Sophos:

[Requisitos del sistema para Sophos Home](https://support.home.sophos.com/hc/en-us/articles/115005339243-Sophos-Home-system-requirements-)

## *INSTALACIÓN DE SOPHOS HOME*

1- Acceder a la web de Sophos para realizar el registro<https://home.sophos.com/employee>

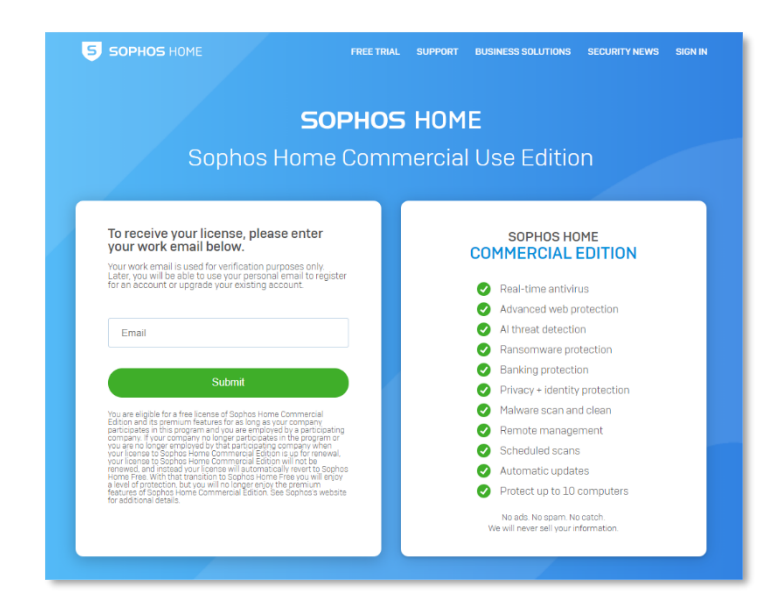

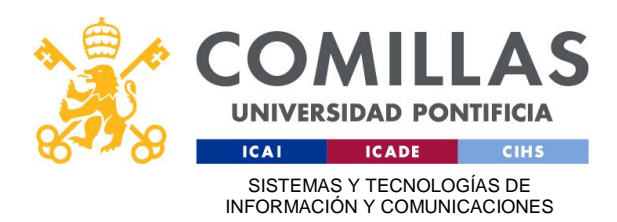

2- Utilizar el correo electrónico de la Universidad para recibir las instrucciones de descarga y activación:

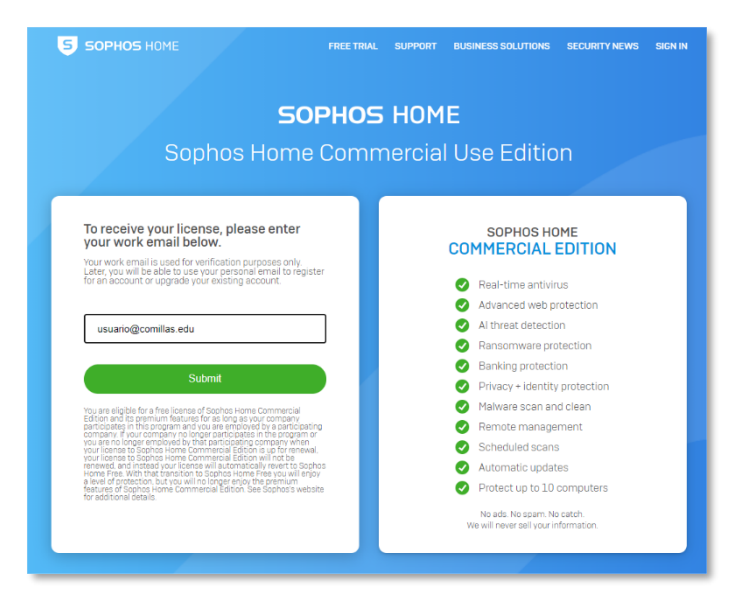

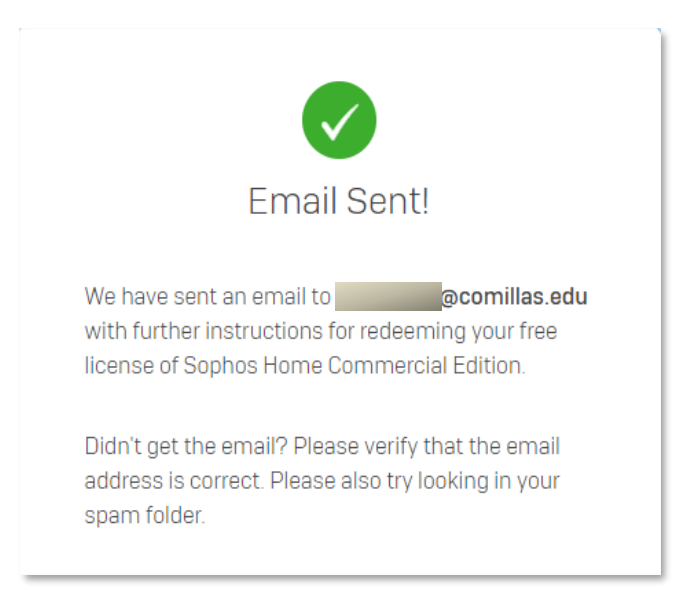

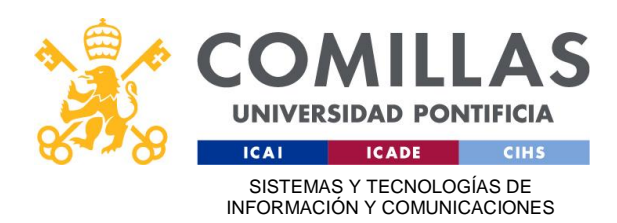

3- Revisar la bandeja de entrada del correo electrónico y localizar el correo de Sophos (revisar carpeta de correo no deseado si en la bandeja de entrada no está el correo). Seguir el enlace para realizar el registro en la web y obtener el código de activación:

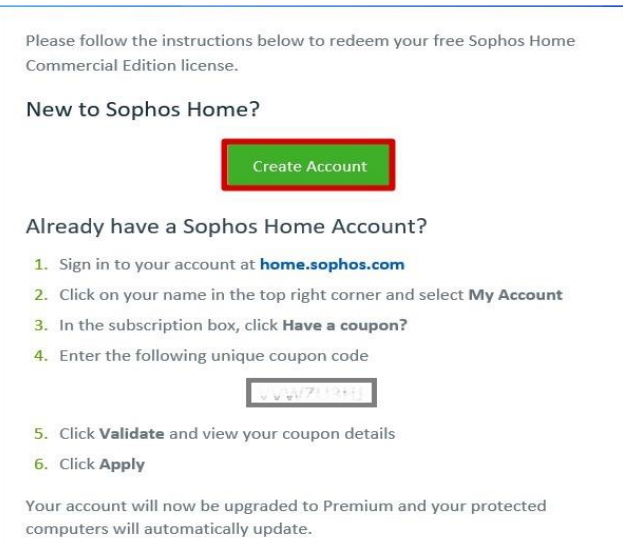

Rellenar todos los campos que se solicitan y hacer clic en "Create Account"

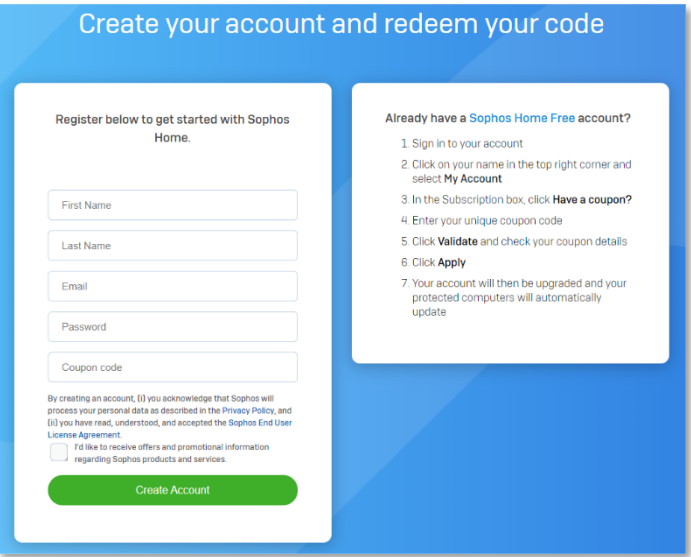

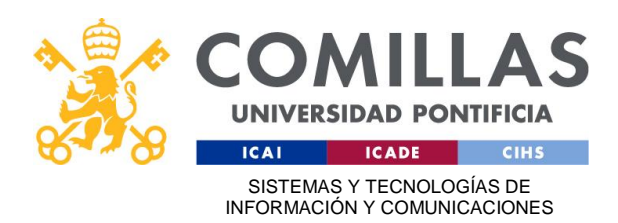

Recibiremos un correo para confirmar la cuenta que acabamos de crear

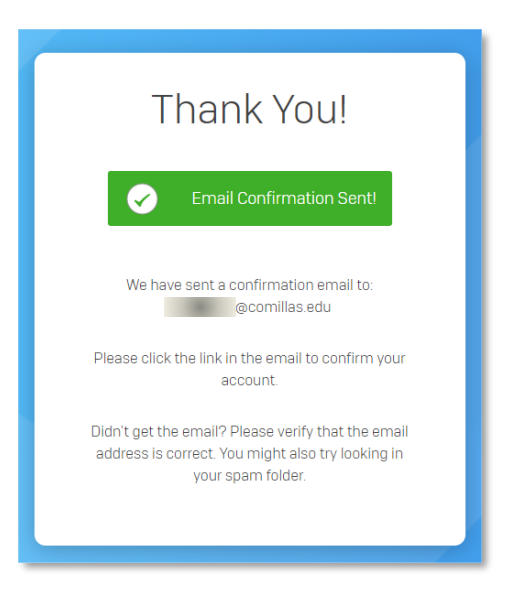

4- Confirmamos nuestra cuenta de Sophos siguiendo el enlace del correo electrónico y nos validamos en la web

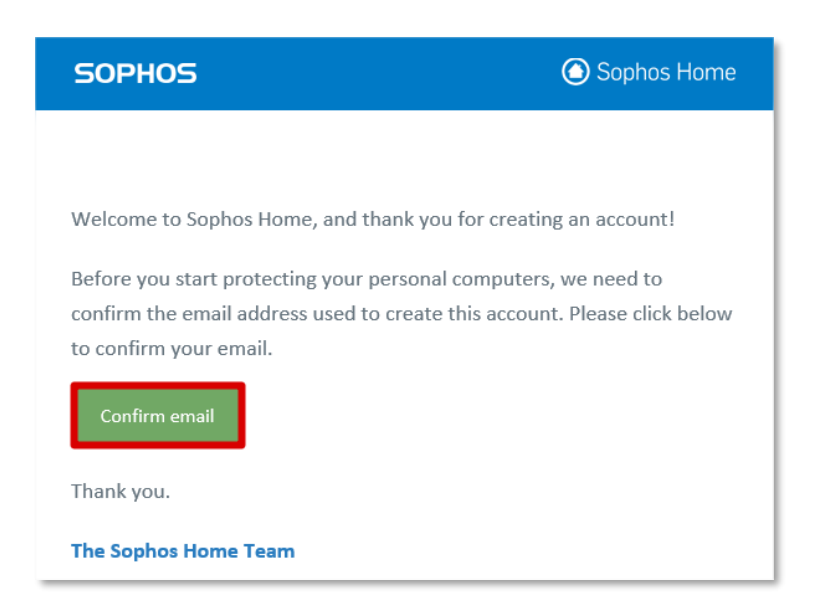

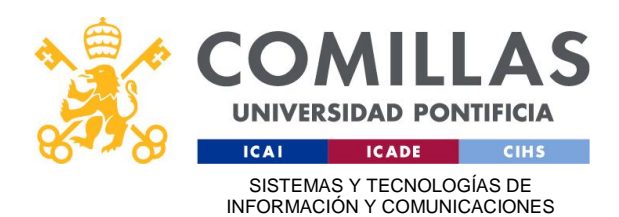

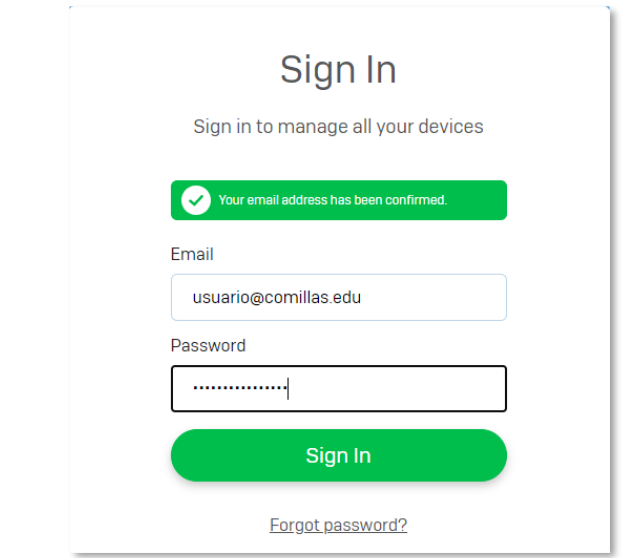

5- Una vez validado en el portal de Sophos Home, tendremos la posibilidad de descargar el antivirus para nuestro equipo. También podremos instalarlo en otros dispositivos, enviando por correo electrónico el enlace de descarga o copiando directamente la dirección web

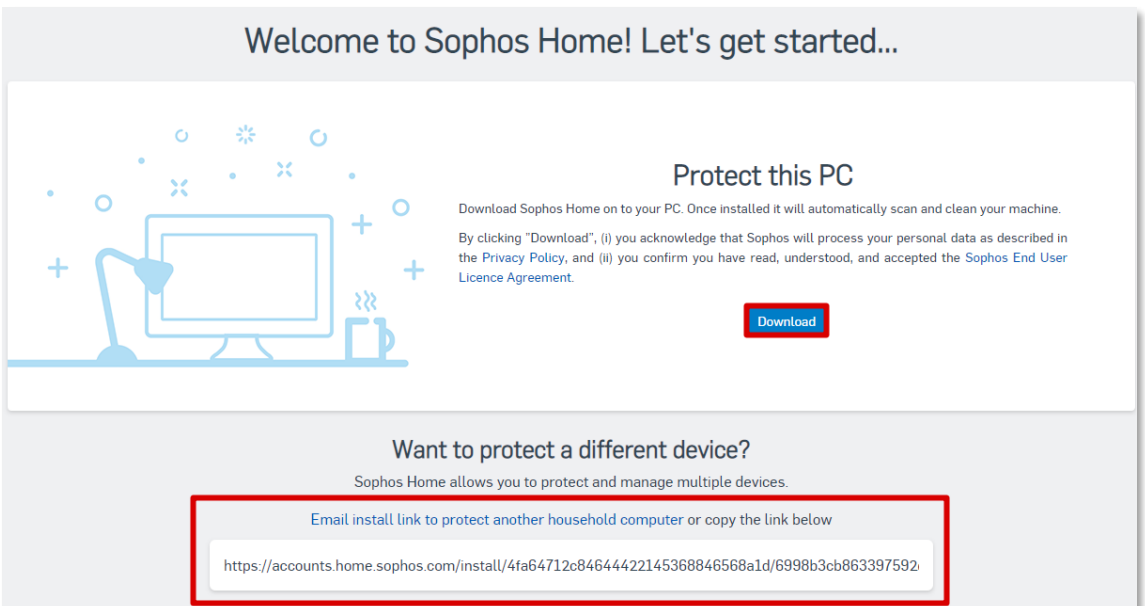

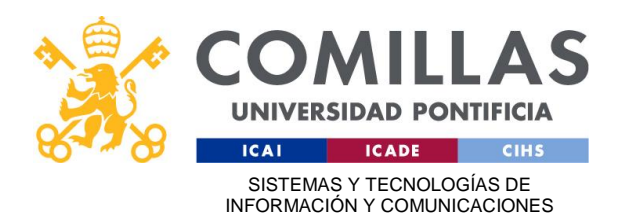

6- Una vez se ha descargado Sophos Home, ejecutar el archivo SophosInstall.exe y seguir los pasos para finalizar la instalación

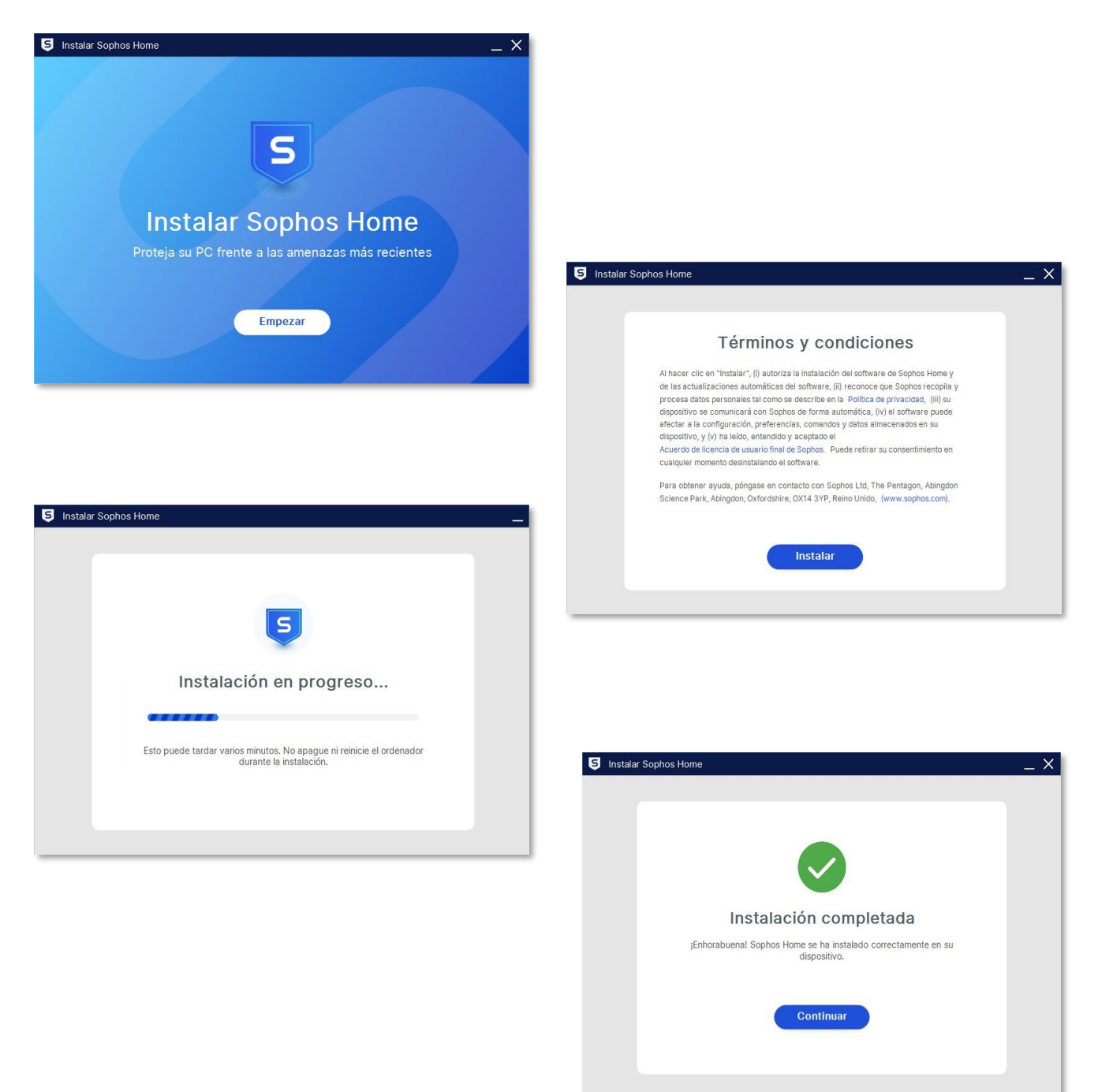

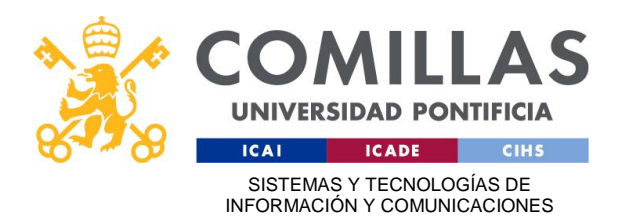

7- Finalizada la instalación, habrá que reiniciar el equipo para tener acceso a la última actualización del antivirus

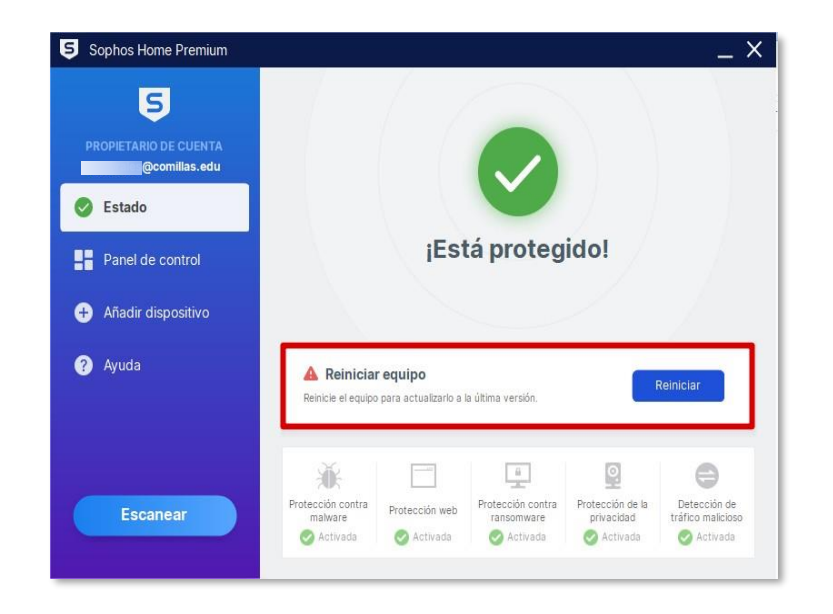

Para ampliar toda esta información puede consultar la página web de Sophos Home en https://support.home.sophos.com/hc/en-us/categories/115001242663-Installing-Sophos-Home